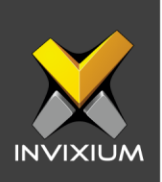

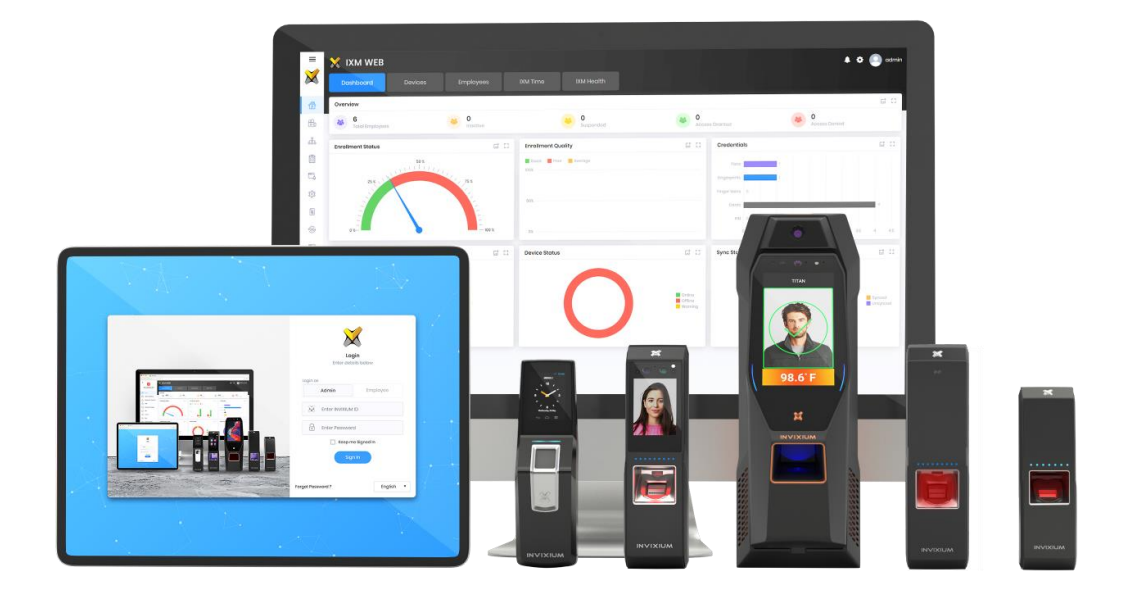

# **Feature Description Document**

Exporting Transaction Logs from Device to USB Drive

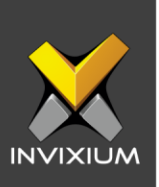

#### **Purpose**

This document outlines the process of exporting transaction logs from IXM Devices to a USB drive.

## **Applies to**

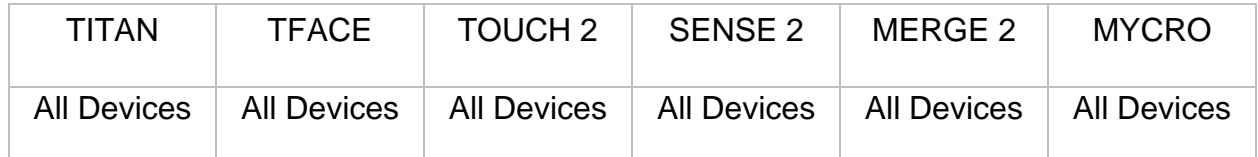

# **Description**

Transactions are the events or activities taking place on INVIXIUM devices. All the transactions on the INVIXIUM device are logged into the transaction log database. The transaction log is a very important feature of an access control device. Using transaction logs, the admin can verify the activity on the device. Devices can store several transaction logs and the maximum capacity depends upon the product type.

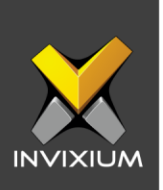

# **Exporting transaction logs to USB**

- 1. Using the hex key provided in the Install Kit, open the security trap door provided at the bottom of the device.
- 2. Connect one end of the USB-OTG cable to the pin located at the bottom of the IXM device and the other end to a USB Drive.
- 3. Once the USB cable is detected by the device, a "USB Drive detected" message will be displayed on the LCD and the top notification bar.

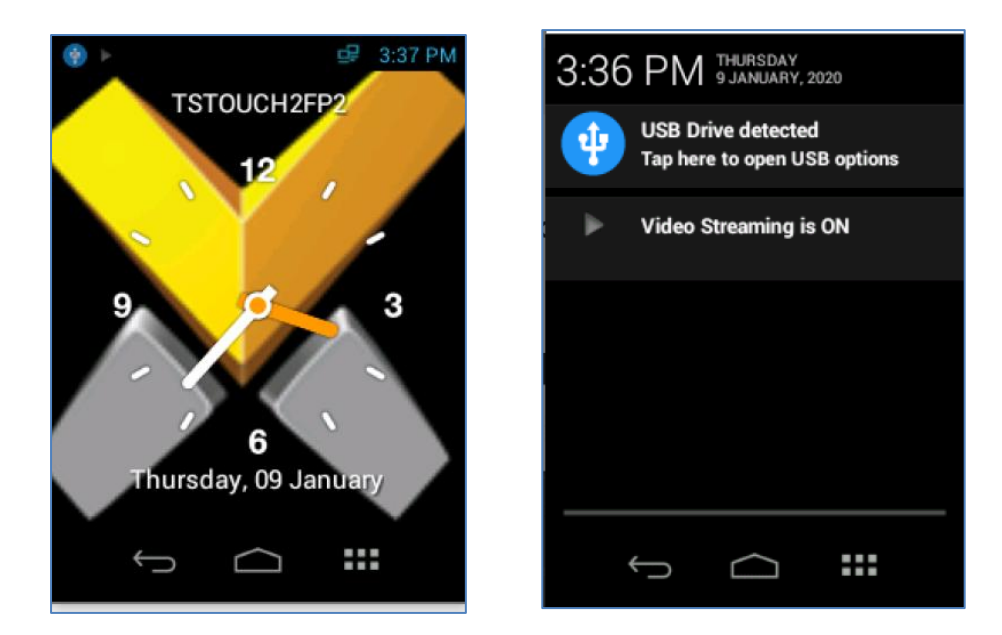

4. Tap the "**USB Drive detected"** message to view the USB Options for the device. Enter the valid credentials and tap **DONE**.

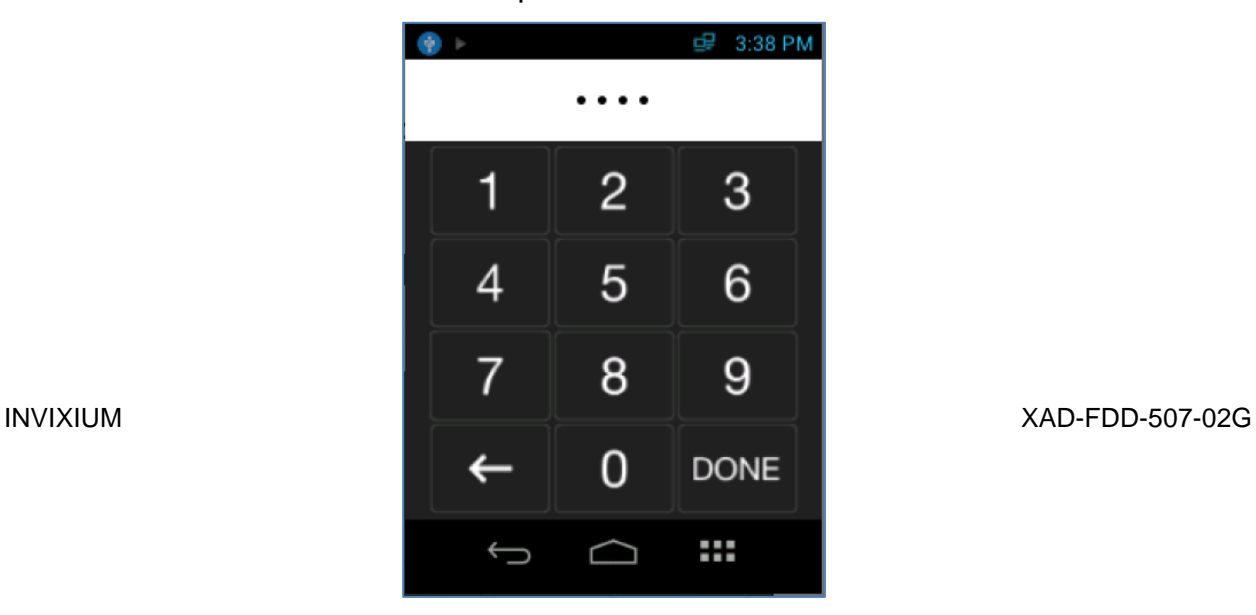

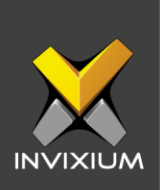

5. Tap on **Export** and the application will redirect to the "Export to USB" page.

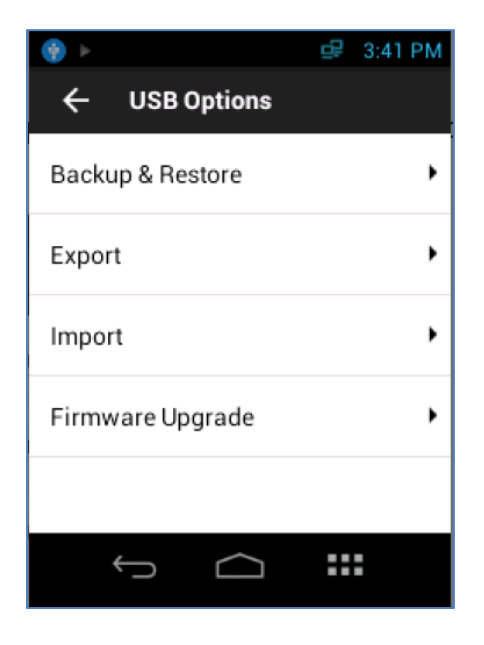

6. Tap on **All Transaction Logs**.

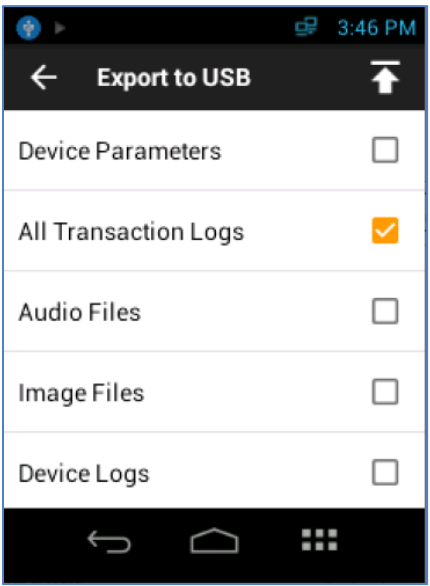

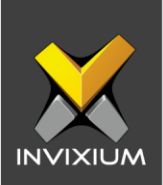

7. Tap on the **Export icon** on the top right corner of the LCD screen.

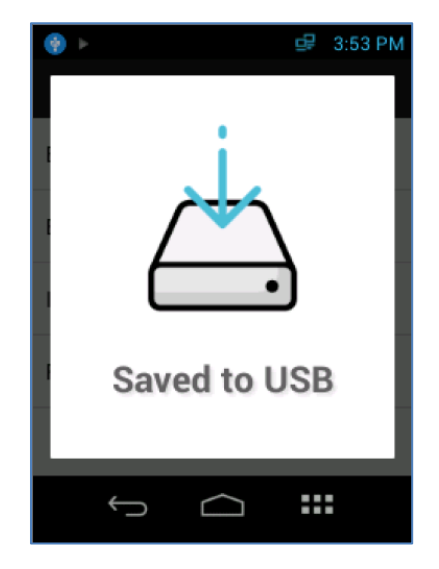

- 8. A new CSV file will be created in the USB drive root directory. The title of the CSV file will be in the following format - **TransactionLog\_yyyy\_mm\_dd\_hh\_mm\_ss.csv**.
- 9. This CSV file will consist of all the transaction logs present on the device.

*Note* – TOUCH 2 LCD screen screenshots have been shown for illustrative purposes. Please follow the same process on MERGE, TFace & TITAN LCDs.

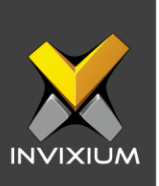

### **Support**

For more information relating to this Feature Description document, please contact us at [support@invixium.com](mailto:support@invixium.com)

### **Disclaimers and Restrictions**

This document and the information described throughout are provided in its present condition and are delivered without written, expressed, or implied commitments by Invixium Inc. and are subject to change without notice. The information and technical data herein are strictly prohibited for the intention of reverse engineering and shall not be disclosed to parties for procurement or manufacturing.

This document may contain unintentional typos or inaccuracies.

#### **TRADEMARKS**

The trademarks specified throughout the document are registered trademarks of Invixium Access Inc. All third-party trademarks referenced herein are recognized to be trademarks of their respective holders or manufacturers.

Copyright © 2022, INVIXIUM. All rights reserved.